## **VoIP Voice mail Tips and Tricks http://voice.consolidated.net**

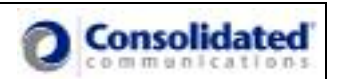

How to check voicemail from a cell by pressing one number

## **First from the web portal**

Go to the Call Management Tab and click on call treatment and add a call treatment so that when you call your IP number from your cell, the call goes straight to voicemail.

- 1. Do this by selecting the add button at the bottom of the call treatment page.
- 2. Type in your name and then cell number in the Incoming Number area and select forward to voice mail from the Default Action drop down list.
- 3. Select Save at bottom of page

Note: Now every time you call your IP number from your cell it will go directly to voicemail. This is especially helpful if you have a find me list as the default action.

## **Now on your cell phone**

Add your IP number as a new entry in the address book and add the \* and pin to the end of the number followed by the  $\#$  key.

- 1. Add a new phone entry and call it IP Voicemail
- 2. Input your IP number as the number to call
- 3. Add a pause and then a \* and you 4 digit pin for your IP Voice mail and end with the  $#$  key.
	- a. The number will look like this 9365211234p\*1234#
	- b. You will need to figure out what the pause key is on your phone. In the example it is the "p" on some phones it is the "," coma.
- 4. Now add this entry to a speed dial on you phone, if you phone has this feature.

## **What to expect.**

- 1. Press the speed dial button you assigned on your cell phone.
- 2. Your phone speed dials your IP number and then Pauses
- 3. The IP system sees the call coming from your cell phone and sends your call directly to your voicemail
- 4. Your voicemail picks up and the \* key is sent with your voicemail Pin and ends with the  $#$  key
- 5. You will now be in your voicemail menu and you will here "Welcome to the voicemail system" or "You have X new messages"

One last Tip, Did you know that your voicemail can notify you when you have a new voicemail? It can either by calling you, sending a text page or by email. You can also choose this for all messages or just high priority messages. See the voicemail tab in the Web Portal and select notification tab.

*As always if you need any help please call 800-480-0080.*